## **Checklist**

# **Preparation: Technical Setup**

### **1. Test your internet connection**

Open your browser and paste this link into the address bar (alternatively, you can click this link). <http://www.it-borger.dk/verktojer/bredbaandsmaaleren> (only in Danish)

Compare your results with the chart below.

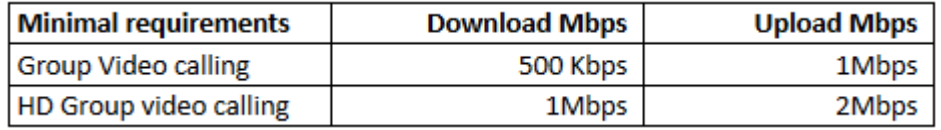

If your internet speed is below the minimal requirements, please contact [Servicedesk!](mailto:servicedesk@ruc.dk)

#### **2. Verify correct device setup in Microsoft Teams**

Microsoft Teams offer an audio/video call quality test. Follow the steps below to ensure that you have correctly set up your devices (microphone, speaker and camera).

 $\times$ 

- Open Teams
- Click your profile picture in the right top screen
- Click "Settings"
- Go to "Devices Section"
- Press **"Make a test call"**

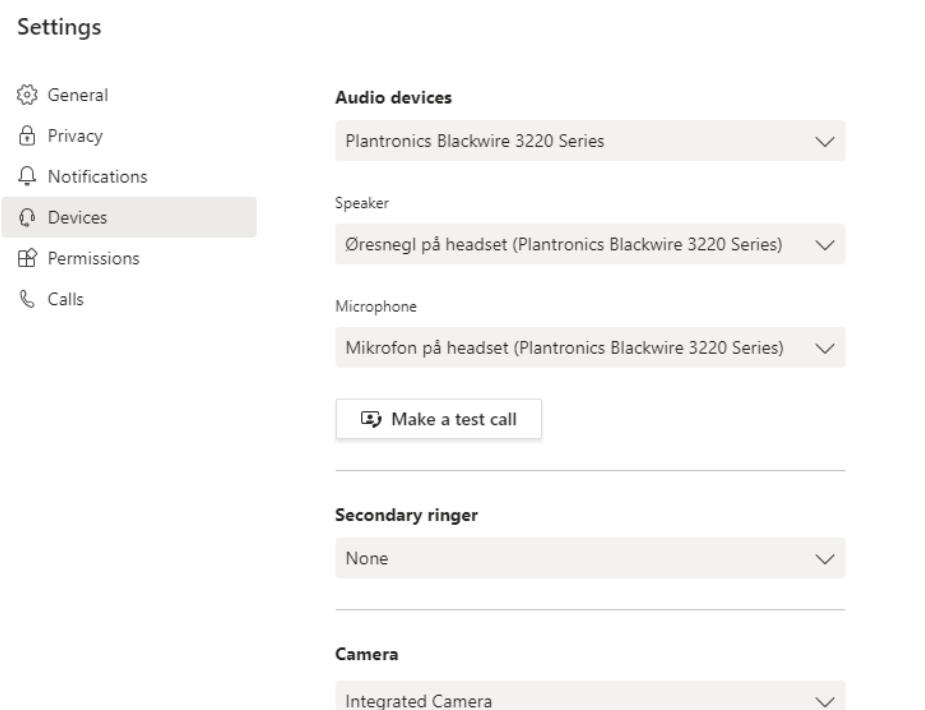

- Follow the instructions and see the results afterwards.

- If all results are green, everything is as it should be.

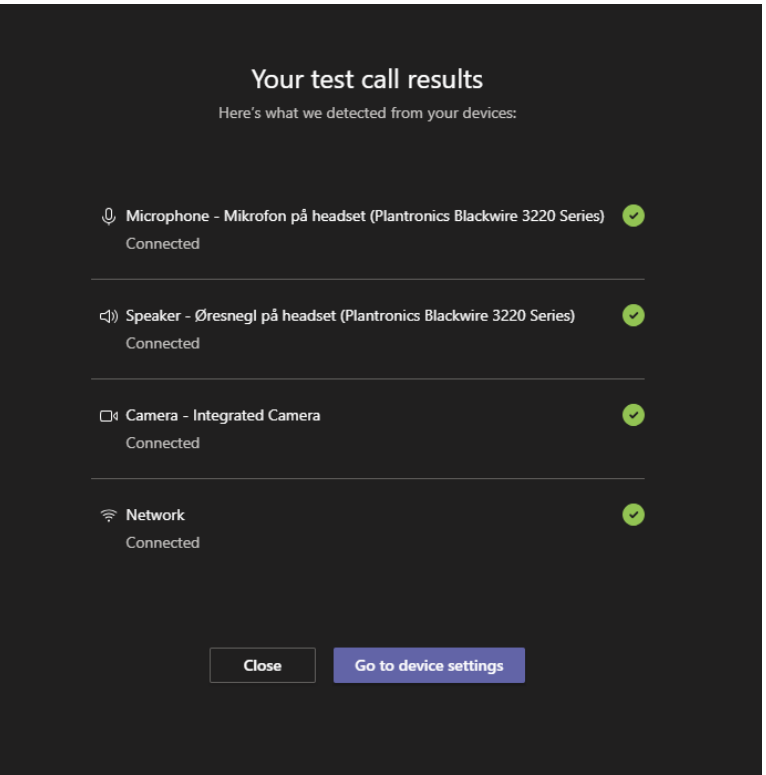

## **3. Troubleshoot device setup in Microsoft Teams**

If the test encountered any problems in your setup you can see it on your test call results as shown below.

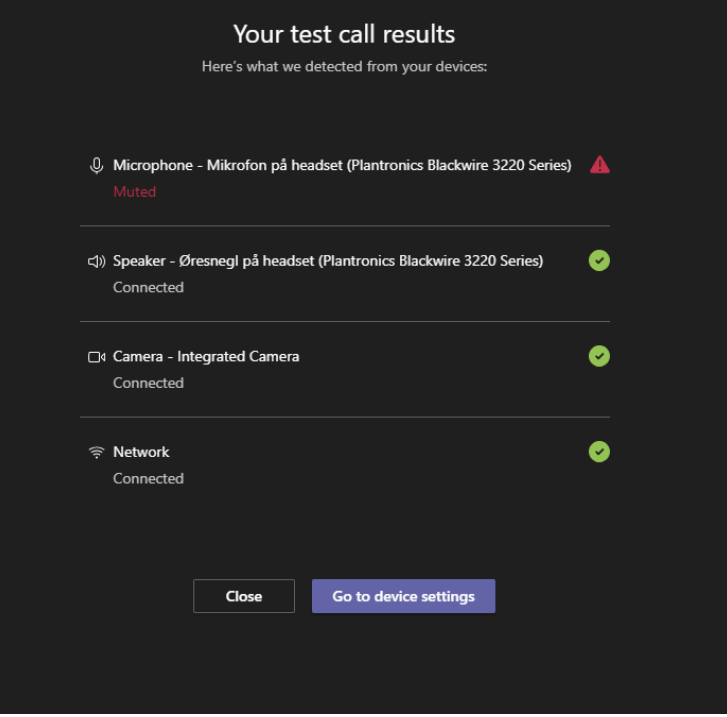